## ① メニューの時間設定ボタンを 押すと「時間設定」と送る

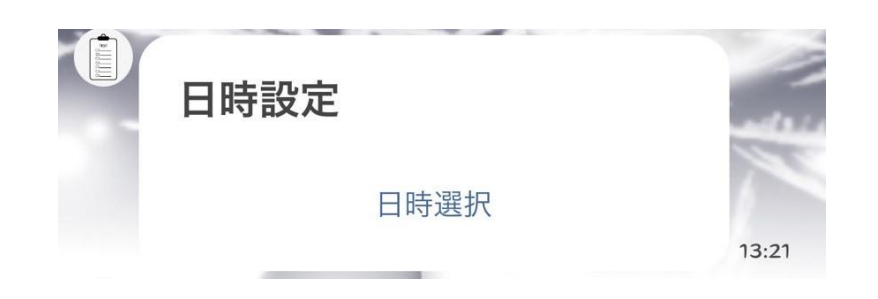

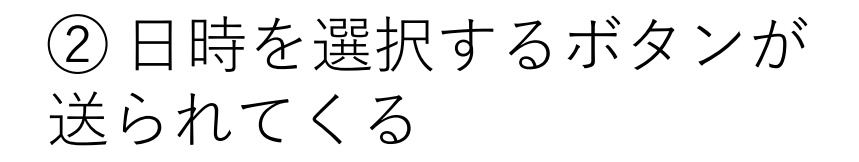

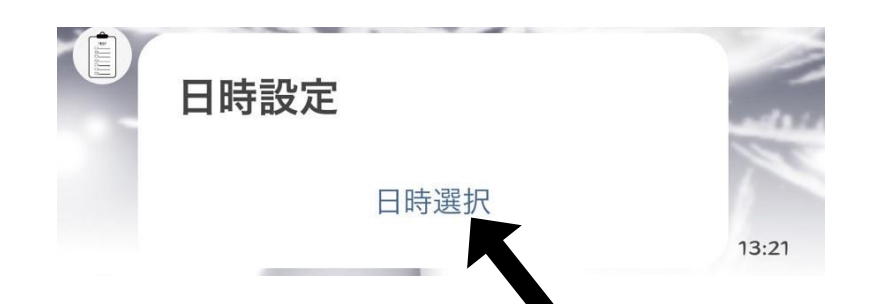

➂ 「日時選択」という青い文字を タップすると時間を送信する フォームが送られてくる

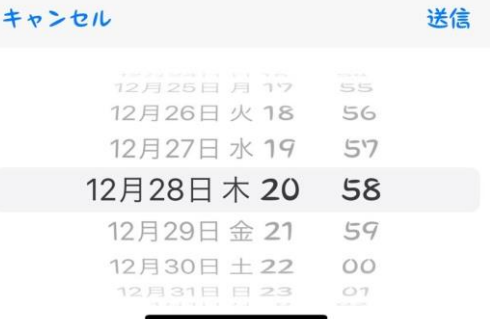

## ④時間を送信すると選択し た日時が送り返されてくる

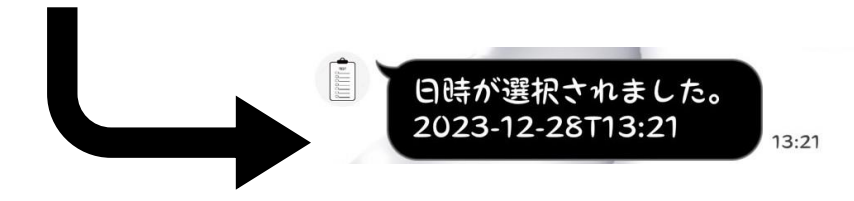

## この時ROCASLではすでに、 時間は設定済

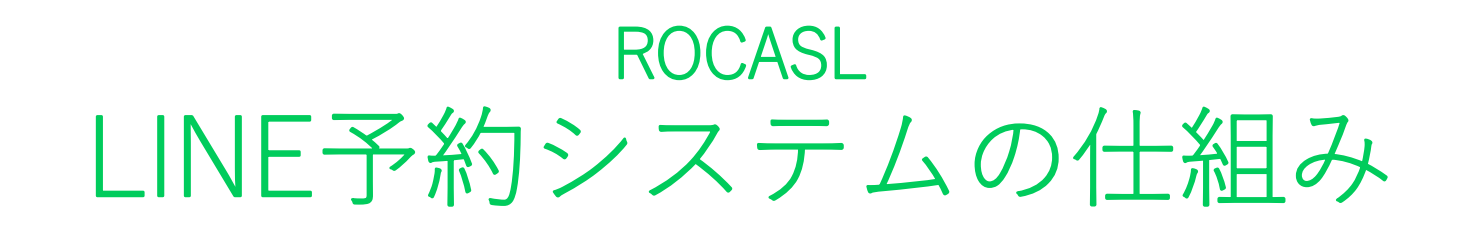

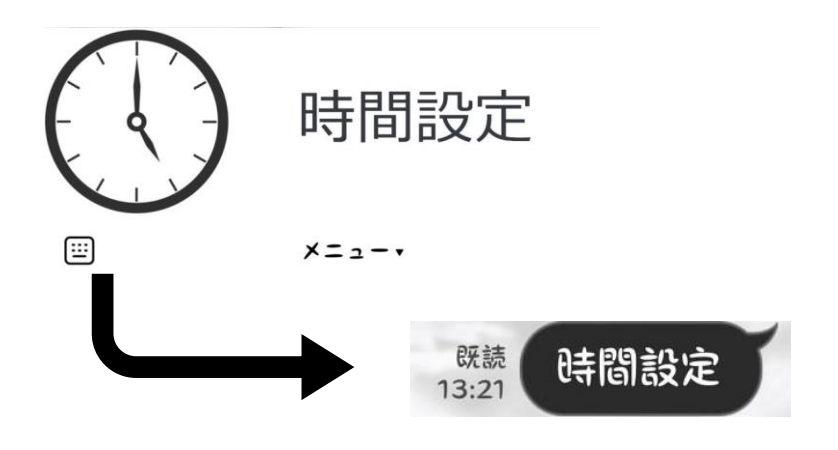